# 2

## **Installation**

This chapter describes how to set up the main board hardware, including instructions on setting jumpers and connecting peripherals, switches, and indicators. Be sure to read all the safety precautions before you begin the installation procemetalliant<br>
metalliant<br>
main board hardware, including<br>
main board hardware, including<br>
tions on setting jumpers and<br>
peripherals, switches, and in<br>
sure to read all the safety pre<br>
before you begin the installa<br>
dure.

## Safety precautions

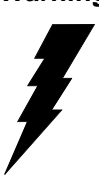

**Warning!** Always completely disconnect the power cord from your chassis whenever you are working on it. Do not make connections while the power is on because sensitive electronic components can be damaged by the sudden rush of power. Only experienced electronics personnel should open the PC chassis.

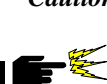

*Caution! Always ground yourself to remove any static charge before touching the CPU card. Modern electronic devices are very sensitive to static electric charges. Use a grounding wrist strap at all times. Place all electronic components on a static-dissipative surface or in a static-shielded bag when they are not in the chassis.*

## Removing the CPU

The SBC-776 all-in-one CPU module supports most Pentium III/ Celeron or 586 CPUs. The system's performance depends on the CPU you choose. You can install or upgrade the CPU in the board's PGA socket by following the procedures outlined below. If your system has an existing CPU, you need to remove it before installing the new CPU.

#### Removing a CPU

- 1. Disconnect power from the chassis, and unplug all connections to the CPU card. Then, remove the CPU card from the chassis by following the instructions in the user's manual for your chassis.
- 2. Lift the CPU out of the PGA socket. The old chip may be difficult to remove. You may find spray chip lubricant, designed for pin-grid-array (PGA) devices, and a chip puller helpful. These are available at electronics hobbyists' supply stores.

## Installing A CPU

To install the CPU, follow the instructions that came with it. If no documentation was provided, the general procedures for installing a CPU are outlined below:

- 1. Lubricate the pins on the CPU with lubricant for PGA devices. This makes the CPU slide in much easier and greatly reduces the chance of damaging the pins and other components.
- 2. Carefully align the CPU so that it is parallel to the socket. Make sure that the notch on the corner of the CPU matches the notch on the inside of the socket.
- 3. Gently push the CPU into the socket. There will probably be a small gap between the CPU and the socket even when it is fully seated. DO NOT USE EXCESSIVE FORCE!

When you install a new CPU, you may have to adjust other settings on the board, such as CPU type, CPU clock, and PCI speed, to accommodate it. Make sure that the settings are correct for your CPU. **Improper settings may damage the CPU.**

#### System Memory

The SBC-776 contains three sockets for 168-pin dual inline memory module (DIMM). The socket uses 3.3 V unbuffered synchronous DRAM (SDRAM). DIMM is available in capacities of 16, 32, 64, 128 or 256 MB. The socket can be filled in the DIMM of any size, giving your SBC-776 single board computer between 16 and 512 MB of memory.

#### Supplementary information about DIMM

SBC-776 can accept PC-133 SDRAM DIMM Module(with or without parity).

Single-sided modules are typically 16 or 64 MB; double-sided modules are usually 32, 128 or 256 MB.

#### Memory Installation Procedures

To install DIMM, first make sure the two handles of the DIMM socket are in the "open" position. i.e. The handles remain outward. Slowly slide the DIMM module along the plastic guides on both ends of the socket. Then press the DIMM module right down into the socket, until you hear a click. This is when the two handles have automatically locked the memory module into the correct position of the DIMM socket. (See Figure below) To take away the memory module, just push both handles outward, and the memory module will be ejected by the mechanism in the socket.

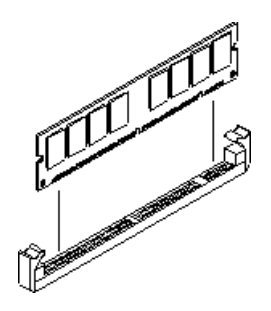

## **Jumpers**

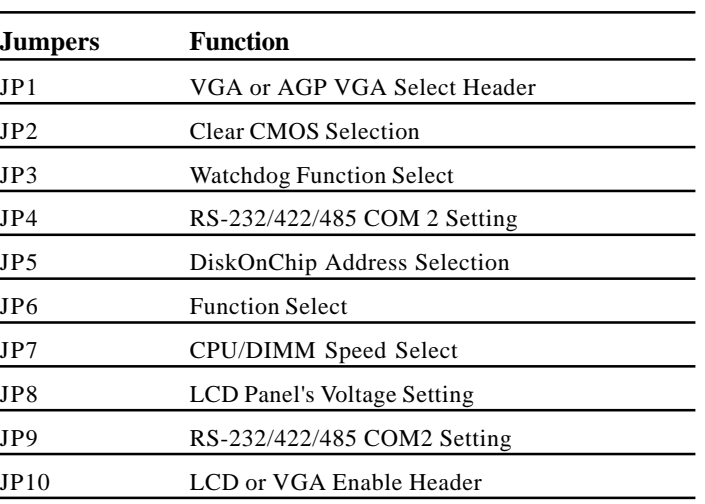

## **Connectors**

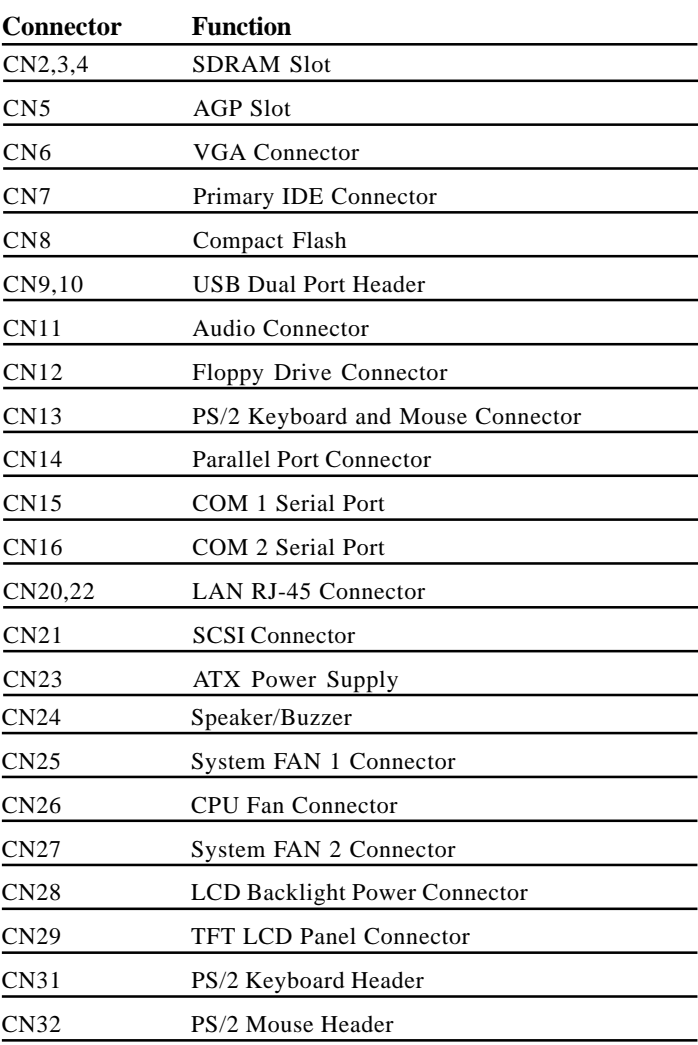

# Locating Jumpers and Connectors

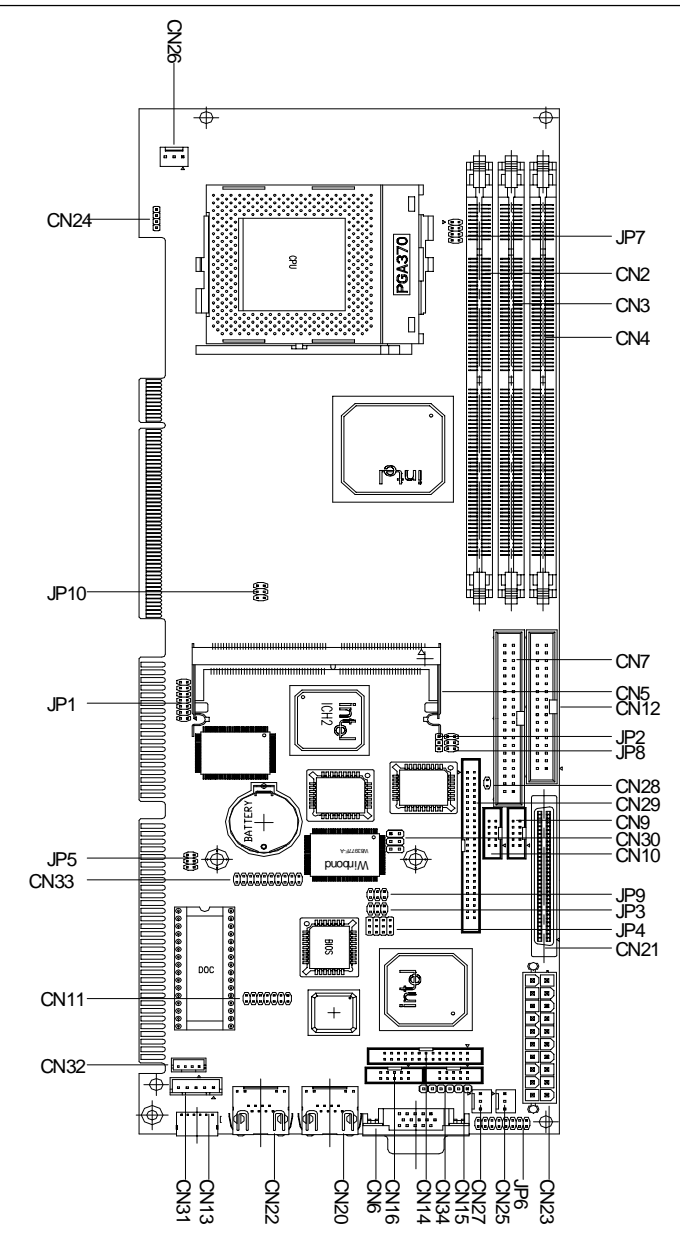

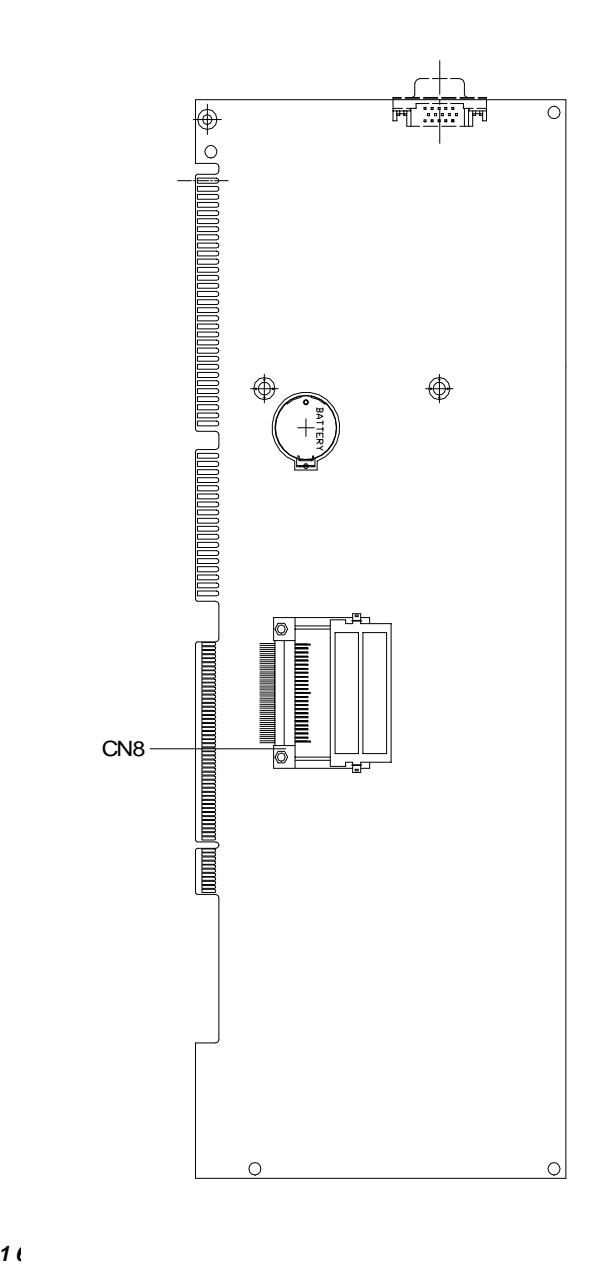

## Mechanical Drawing

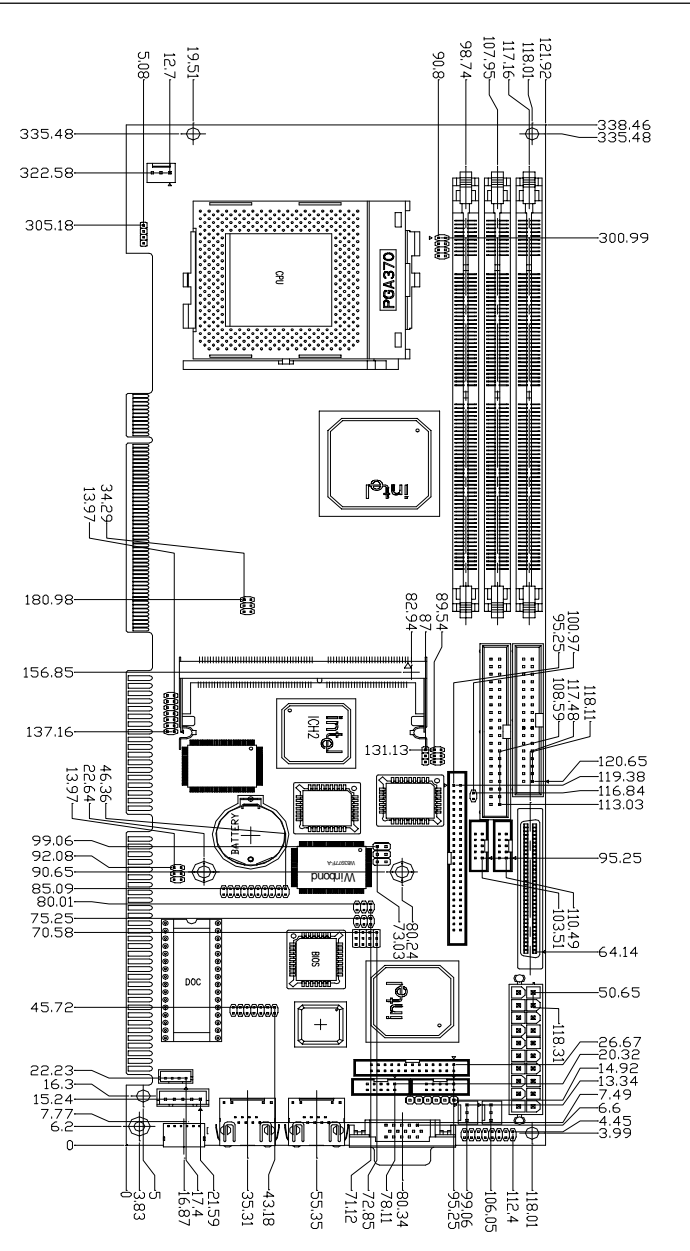

# Mechanical Drawing

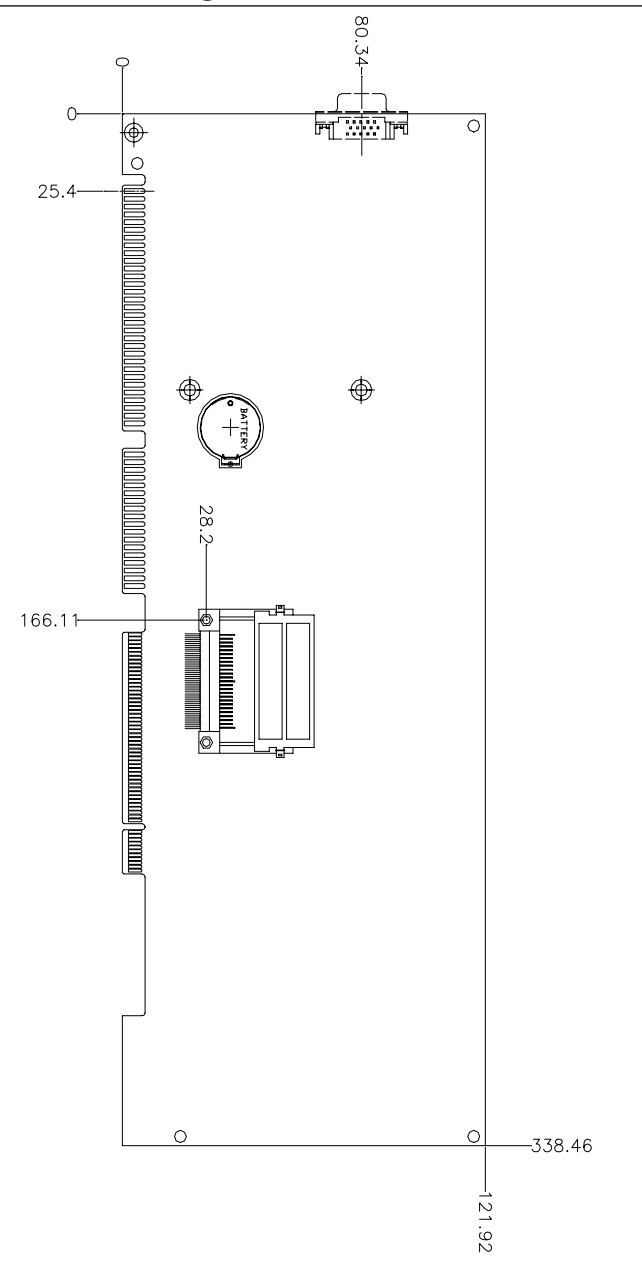

## VGA or AGP VGA Header Select (JP 1)

#### Select AGP VGA

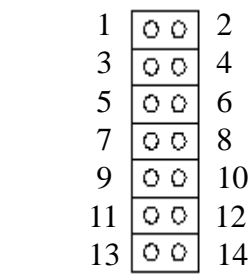

#### Select on board VGA

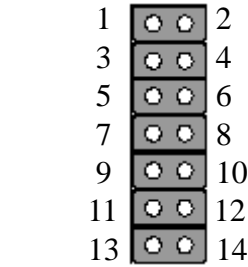

## Clear CMOS (JP2)

You can use JP2 to clear the CMOS data if necessary. To reset the CMOS data, place a jumper on JP2 for just a few seconds, then remove the jumper.

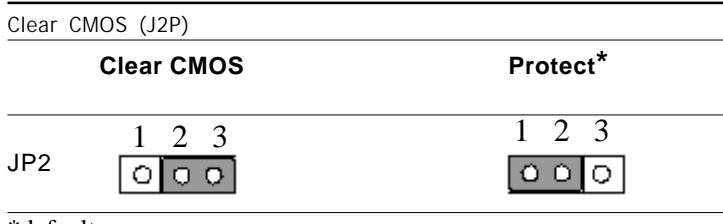

\*default

# Watchdog Timer Function Select (JP3)

 The mainboard is equipped with a watchdog timer that resets the CPU or generates an interrupt if processing comes to a standstill for whatever reason. This feature ensures system reliability in industrial stand-alone and unmanned environments.

Reset

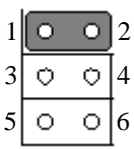

IRQ15

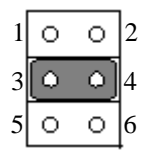

NMI

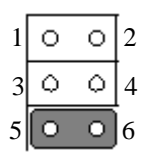

## RS-232/422/485 COM 2 (JP4 & JP9) Setting

 The SBC-776 COM 2 serial port can be selected as RS-232/422/485 by setting JP4.

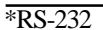

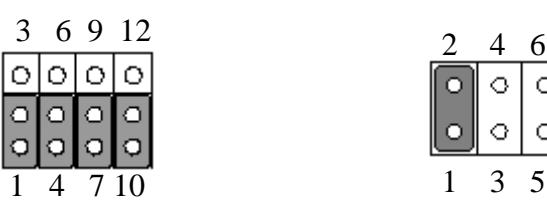

\*RS-485

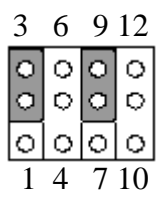

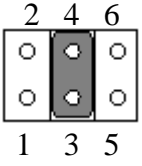

6

 $\circ$ 

 $\circ$ 

#### \*RS-422

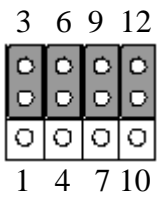

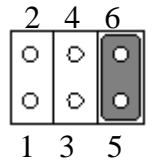

## DiskOnChip Address Selection (JP5)

The DiskOnChip 2000 occupies an 8 Kbyte window in the upper memory address range of C800 to D400. You should ensure this does not conflict with any other device's memory address. JP5 controls the memory address of the Flash Disk.

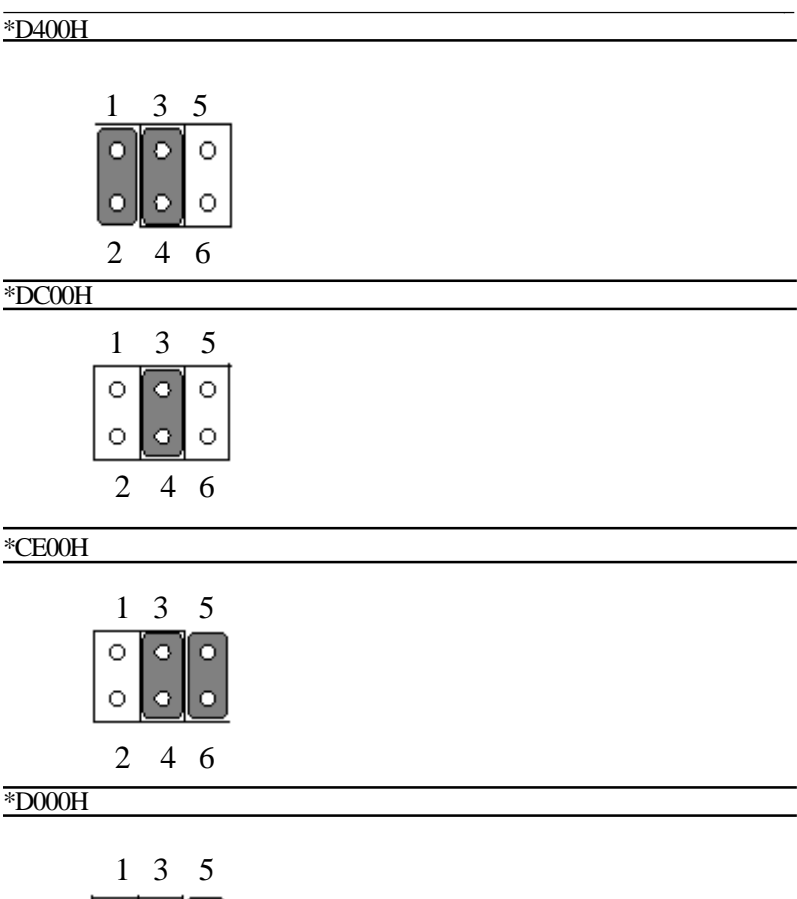

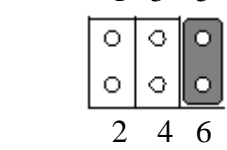

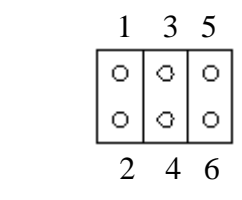

#### \*DOC Disable

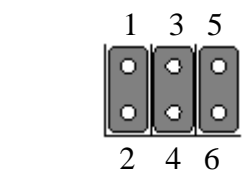

#### \*D800H

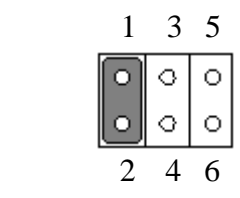

\*C800H

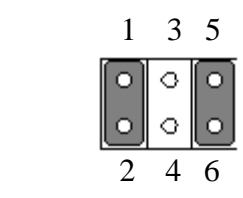

**These addresses might conflict with the ROM BIOS of other peripheral boards, Please select the appropriate memory address to avoid memory conflicts.**

## Function Select Header (JP 6)

Next you may want to install external switches to monitor and control the mainboard. These features are completely optional install them only if you need them. The front panel connector (JP6) is an 16-pin male, dual in-line header and provides connections for a speaker, hard disk access indicator and an input switch for resetting the card.

#### Speaker

The mainboard can drive an  $8\Omega$  external speaker at 0.5 watts. If there is no external speaker, the SBC-776 provides an onboard buzzer as an alternative.

#### LED interface

The front panel LED indicator for hard disk access is an active low signal (24 mA sink rate).

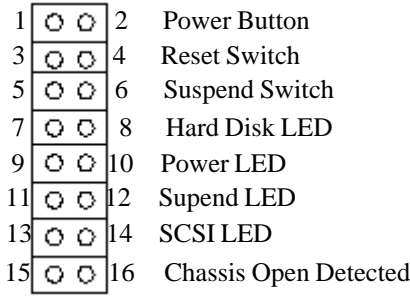

# CPU/DIMM Speed Select Header (JP 7)

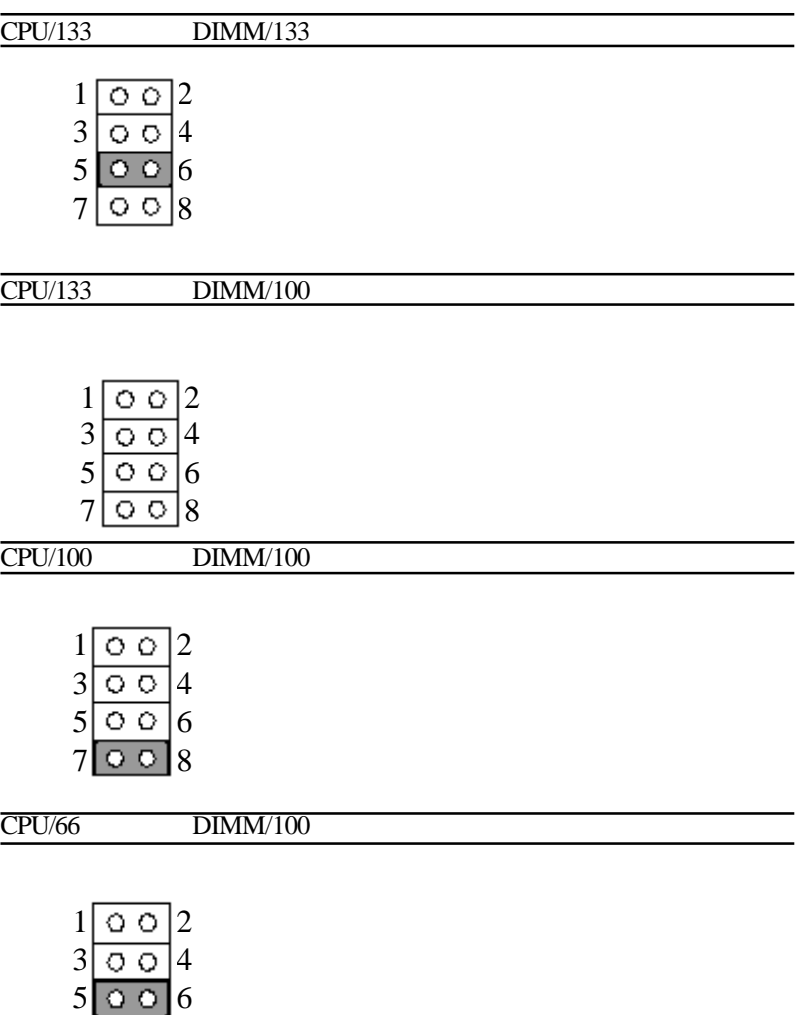

 $7$   $\overline{0}$   $\overline{0}$   $\overline{0}$   $\overline{8}$ 

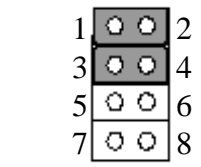

## LCD Panel's Voltage Setting (JP 8)

\*LCD Panel power: +5V; Backlight power: +5V

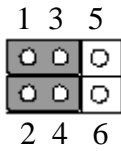

\*LCD Panel power: +5V; Backlight power: +12V

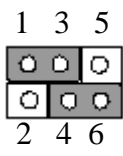

\*LCD Panel power: +3.3V; Backlight power: +5V

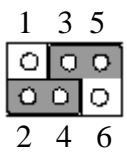

\*LCD Panel power: +3.3V; Backlight power: +12V

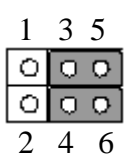

SBC-776 Chapter 2 **27**

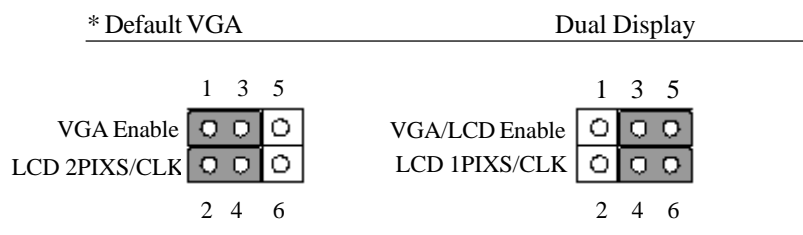

## VGA connector (CN6)

The mainboard's PCI SVGA interface can drive conventional CRT displays and is capable of driving a wide range of flat panel displays, including electroluminescent (EL), gas plasma, passive LCD, and active LCD displays. The board has two connectors to support these displays, one for standard CRT VGA monitors and one for flat panel displays.

#### VGA display connector (CN6)

CN6 is a 15-pin, dual-in-line header used for conventional CRT displays. A simple one-to-one adapter can be used to match CN6 to a standard 15-pin D-SUB connector commonly used for VGA.

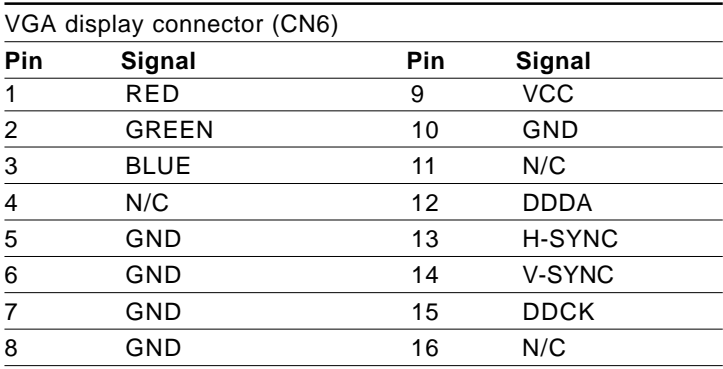

# IDE Hard Drive Connector (CN7)

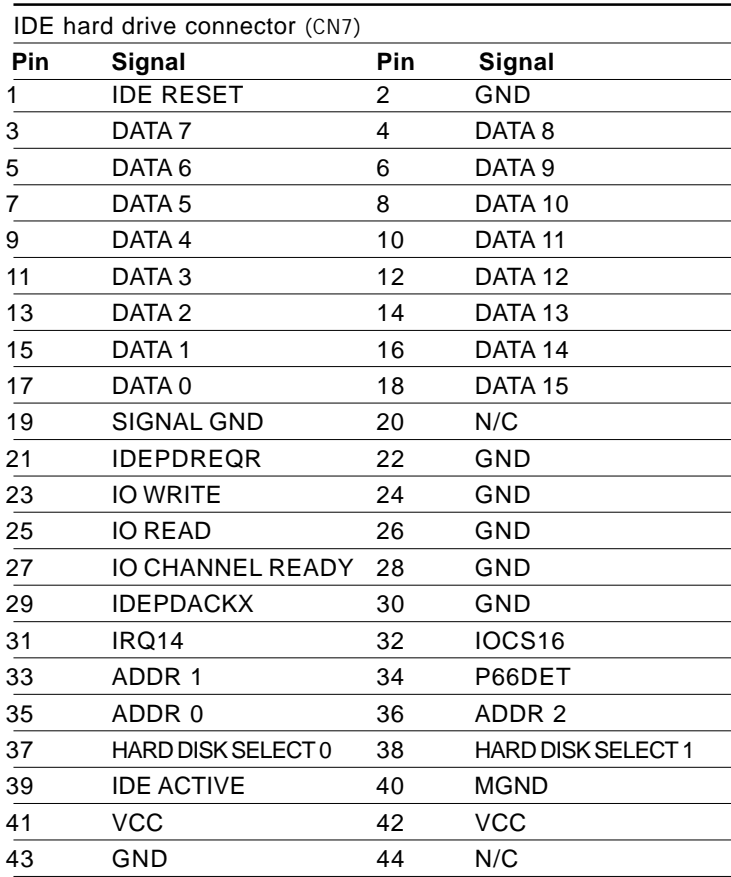

## USB connector (CN9, CN10)

The SBC-776 provides two USB (Universal Serial Bus) interfaces, which give complete plug and play, hot attach/detach for up to 127 external devices. The USB interfaces comply with USB specification Rev. 1.0, and can be disabled in the system BIOS setup.

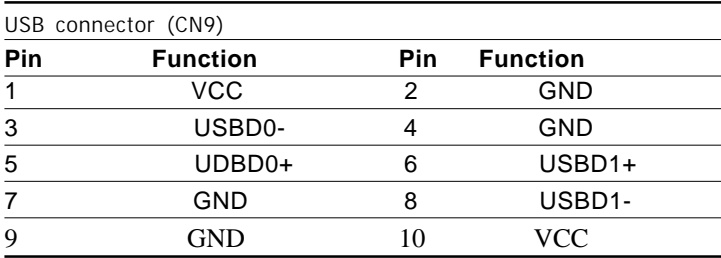

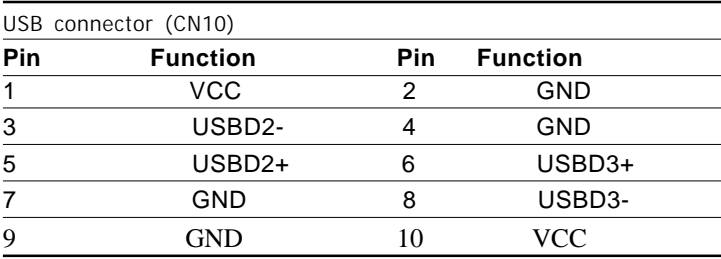

# Audio Connector (CN11)

On board SBC-776, there is a 14-pin header for audio capability. The pin definition is provided below.

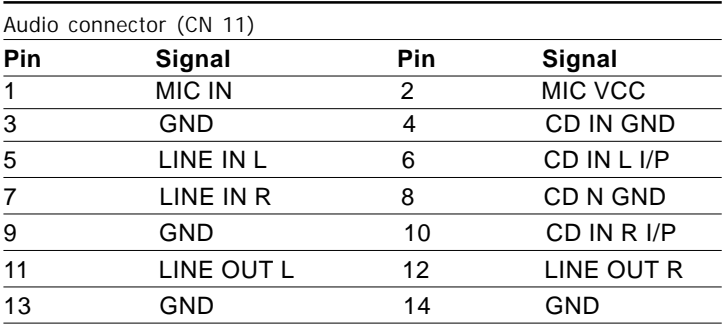

# Floppy Drive Connector (CN12)

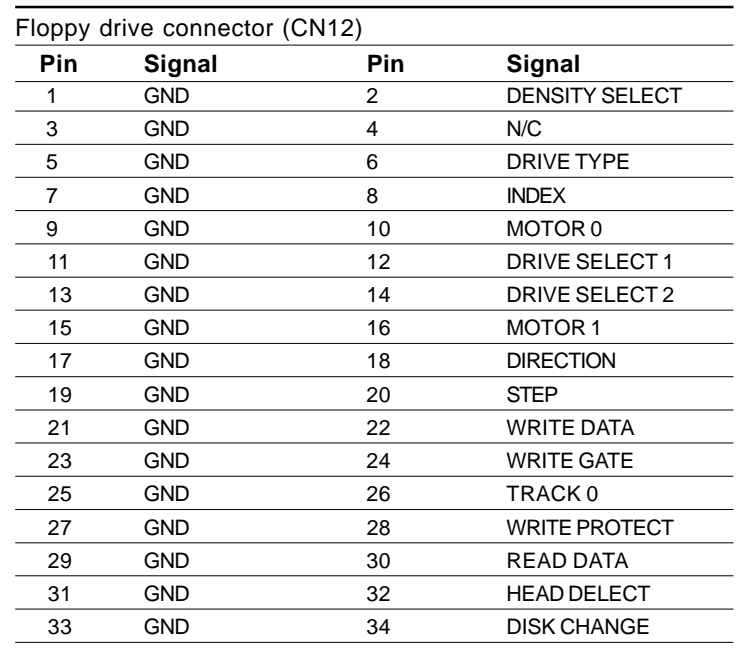

## PS/2 Keyboard and Mouse Connector (CN13)

On board SBC-776, there is a standard 6-pin header for PS/2 keyboard and mouse connector. The pin definition is provided below.

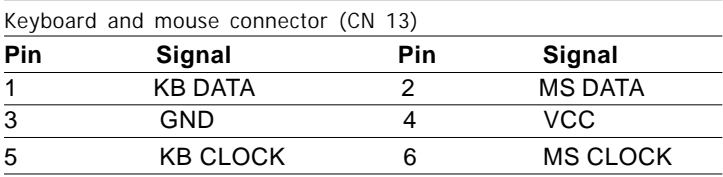

## Parallel port connector (CN14)

Normally, the parallel port is used to connect the board to a printer. The SBC-776 includes an onboard parallel port, accessed through CN14, a 26-pin flat-cable connector. A traditional DB-25 connector cable is needed to install the printer to the board. The cable has a 26-pin connector on one end and a DB-25 connector on the other.

#### Parallel port IRQ

The onboard parallel port is designated as LPT1 and can be disabled or changed to LPT2 or LPT3 in the system BIOS setup.

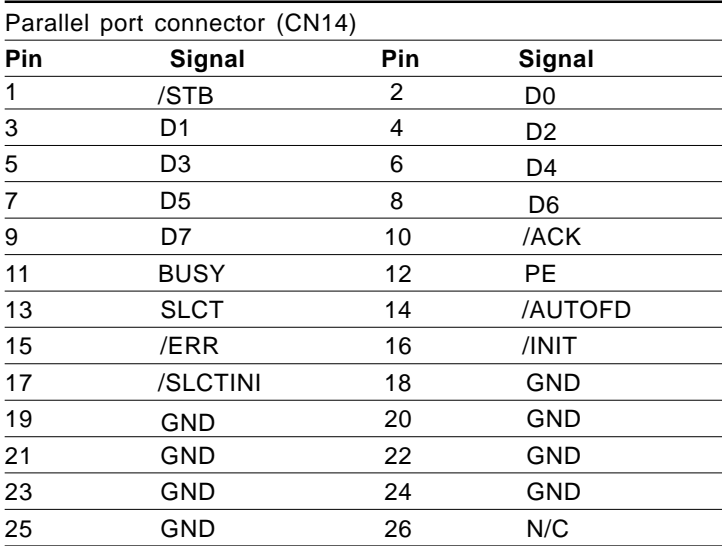

Parallel port connector table (CN14)

## COM 1 (CN 15) & COM 2 (CN 16) Serial Ports

On board offer four set serial ports for serial devices connection. Two of them are the D-Sub type, pin definition show as below, for another two, please refer to page ?.

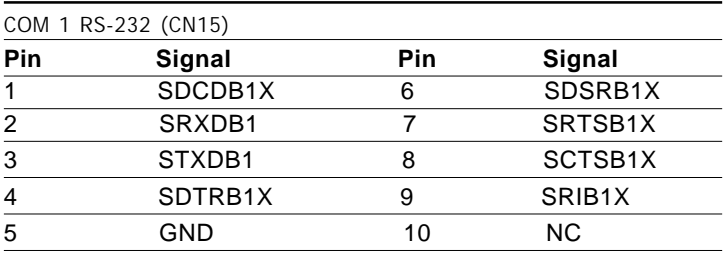

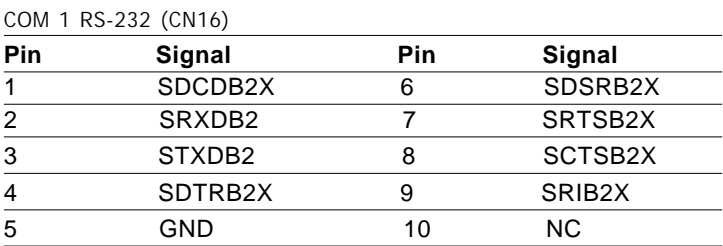

## SCSI-2 68-PinConnector (CN 21)

SBC-776 has a 68 pin connector for the Ultra 2 SCSI connection. Please pay attention when connecting the SCSI device, because you must determine the last device on the SCSI chain.

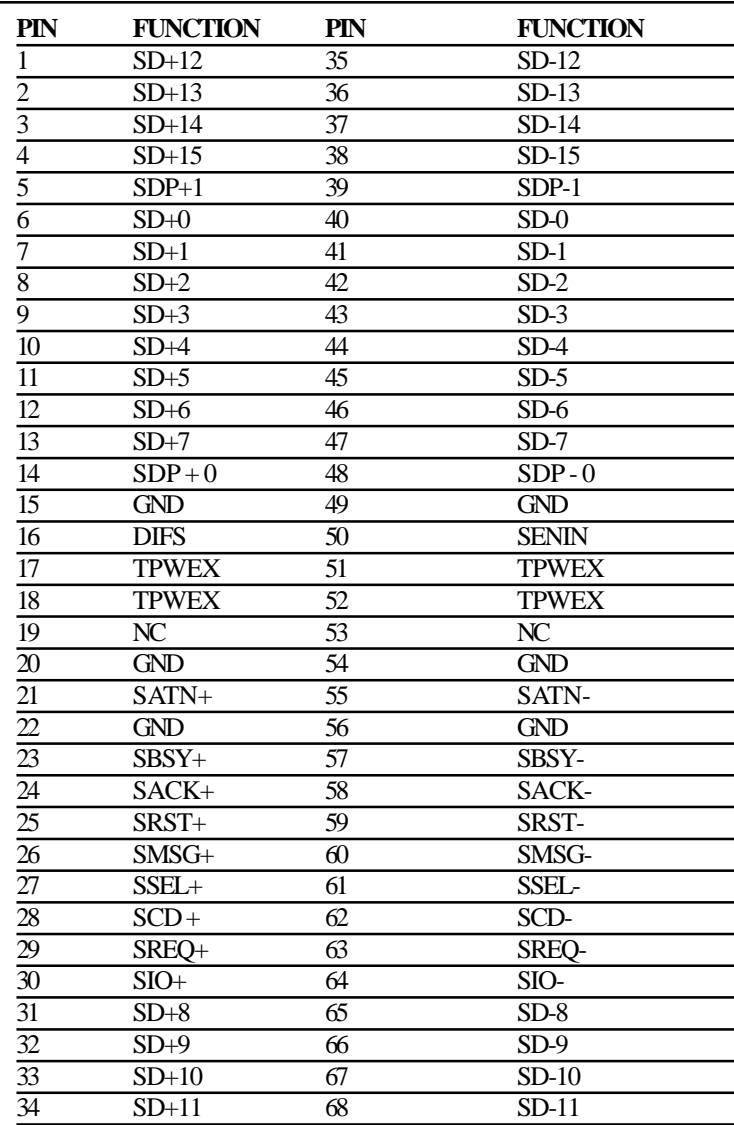

On board supports one standard RJ-45 connector for enthernet connection. The RJ-45 connector has two LED indicators. Both LED displays indicate the speed of information being processed, however the Lan speed does vary.

\* The on board Intel 82559XX fast ethernet controller supports 10Mb/s and 100Mb/s N-way auto-negotiation operation.

Green LED: 100M LAN speed

Yellow LED: 10M LAN speed

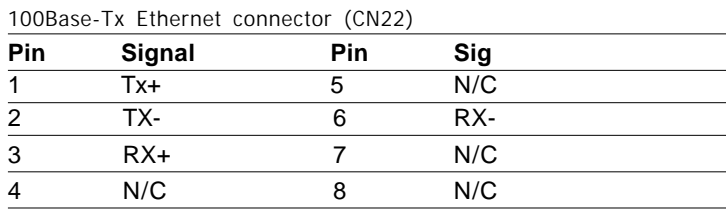

Green LED: 100M LAN speed

Yellow LED: 10M LAN speed

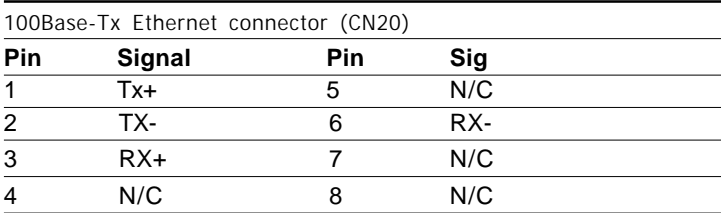

## Power connector (CN23)

#### ATX power connector (CN23)

The ATX power supply uses 20-pin connector shown below. Make sure you plug in the right direction.

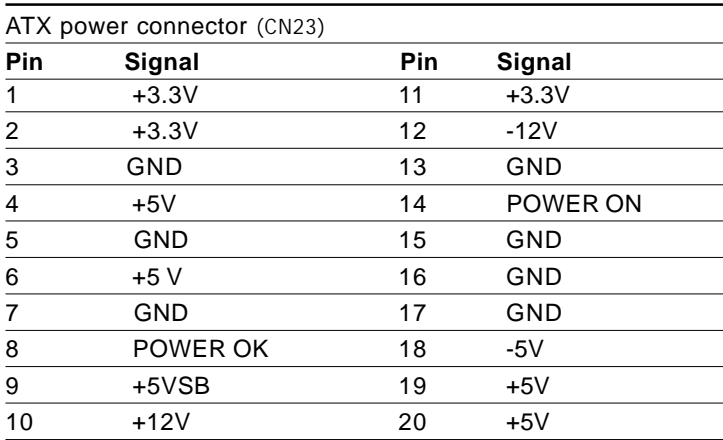

## Speaker/Buzzer (CN 24)

You can choose to use the internal buzzer on the SBC-776 baord, or you may use your own external speaker.

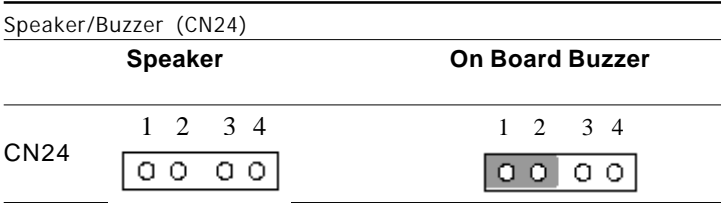

## Fan power connectors (CN25, 26, 27)

#### CPU fan power connector (CN 26)

Plug in the fan cable to the 3-pin fan connector onboard. The fan connector is marked CN26.

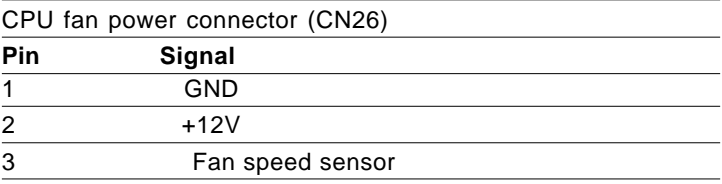

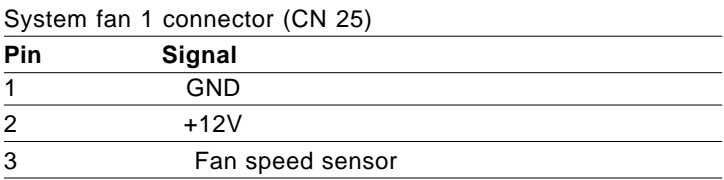

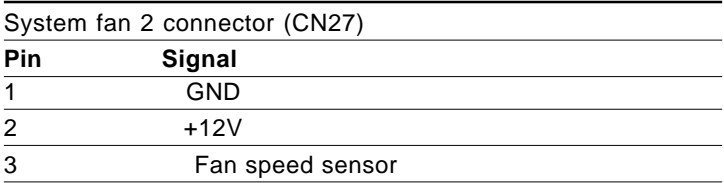

# LCD Backlight Power Connector (CN 28)

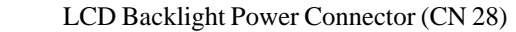

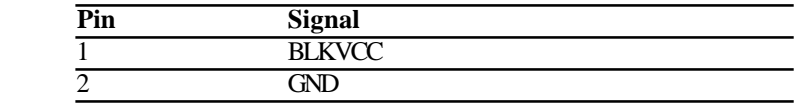

# TFT LCD panel connector (CN 29)

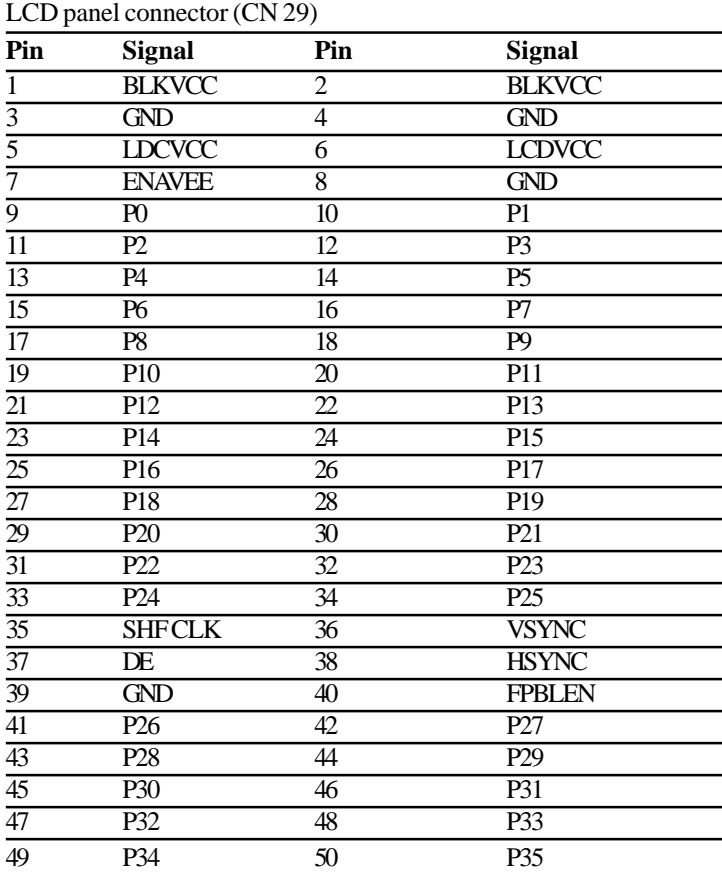

## PS/2 Keyboard Header (CN31)

Onboard there is a 5-pin header for keybaord connection, the pin definition is provided below.

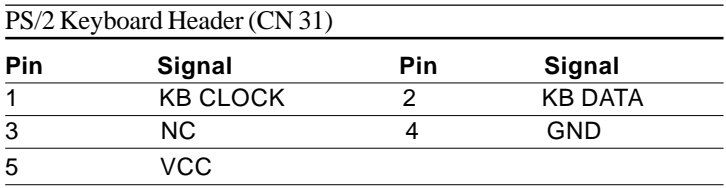

## PS/2 Mouse Header (CN 32)

Onboard there is a 4-pin header for keyboard connection, the pin definition is provided below.

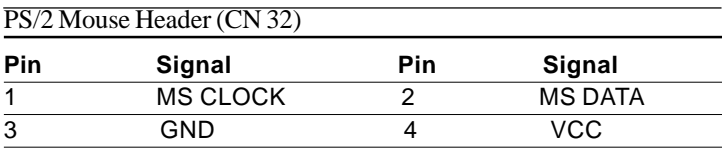